Niedersächsischer TanzsportVerband e.V.

Stand: 01.06.2020

## **Verwaltung und Bearbeitung von Online-Anmeldungen zu Lehrgängen**

Die Lehrgänge werden im Vereinsverwaltungssystem Phoenix in dem Modul "Seminare" verwaltet.

## **Freigabe der Online-Anmeldung**

Die Lizenzträger oder sonstigen Personen, die an einem Lehrgang / einer Maßnahme teilnehmen wollen, nutzen das Online-Meldetool von Phoenix. Der Bearbeiter des Vereinsaccounts erhält die Online-Anmeldung zur Freigabe – vergleichbar der erforderlichen Vereinsunterschrift im bisherigen Verfahren über das Formular.

In der "Teilnehmer-Freigabe" werden Anmeldungen zu einem Seminar aufgelistet, die noch freigegeben bzw. abgelehnt werden müssen.

Der Bearbeiter kann angemeldete Teilnehmer, die noch auf eine Freigabe warten, auswählen und durch Klick auf das Symbol "Haken" zur Teilnahme am Seminar freigeben oder durch Klick auf das Symbol "Ø" die Teilnahme am Seminar ablehnen.

Nach Freigabe bzw. Ablehnung der Anmeldung ändert sich der Status der Anmeldung. Es ergeht eine Benachrichtigungs-Email geht an die Emailadresse des Teilnehmers, und die Freigabe wird für die NTV-Geschäftsstelle sichtbar. Erst ab diesem Moment ist die Anmeldung gültig.

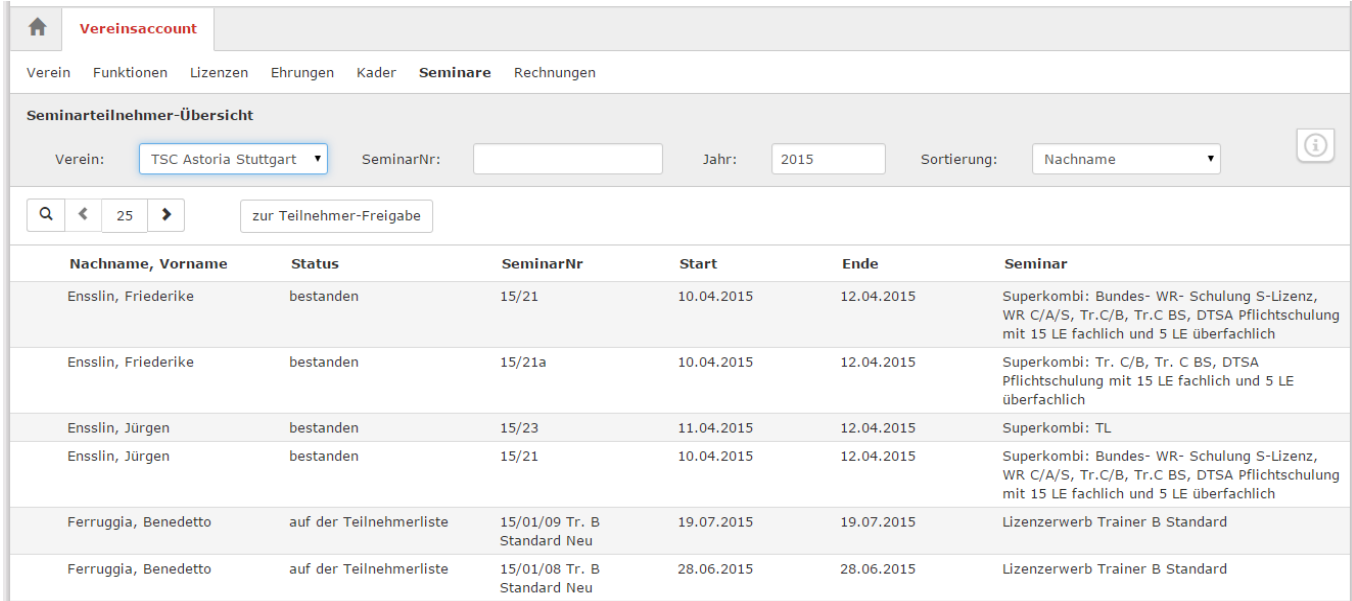

Vereinsaccount Modul Seminare - Teilnehmer-Freigabe

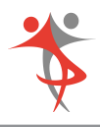

## **Teilnehmer-Übersicht**

Durch Klick auf die Schaltfläche "Teilnehmer-Freigabe" kann der Bearbeiter in die "Teilnehmer-Übersicht" wechseln. Hier werden die Teilnehmer seines Vereins angezeigt, die sich zu einem Seminar angemeldet haben und die bereits zur Teilnahme am Seminar freigegeben wurden.

Der Bearbeiter kann die angezeigten Daten nach unterschiedlichen Such-Kriterien filtern.

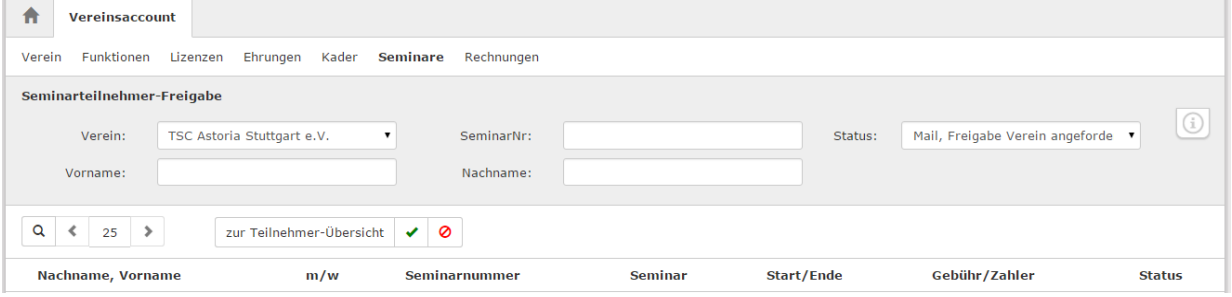

Vereinsaccount Modul Seminare - Teilnehmer-Übersicht